# **Блок МЛТ–30/60–1U**

Руководство по эксплуатации СМ3.090.008 РЭ (ред.1 /март 2012г.)

# СОДЕРЖАНИЕ

### Стр.

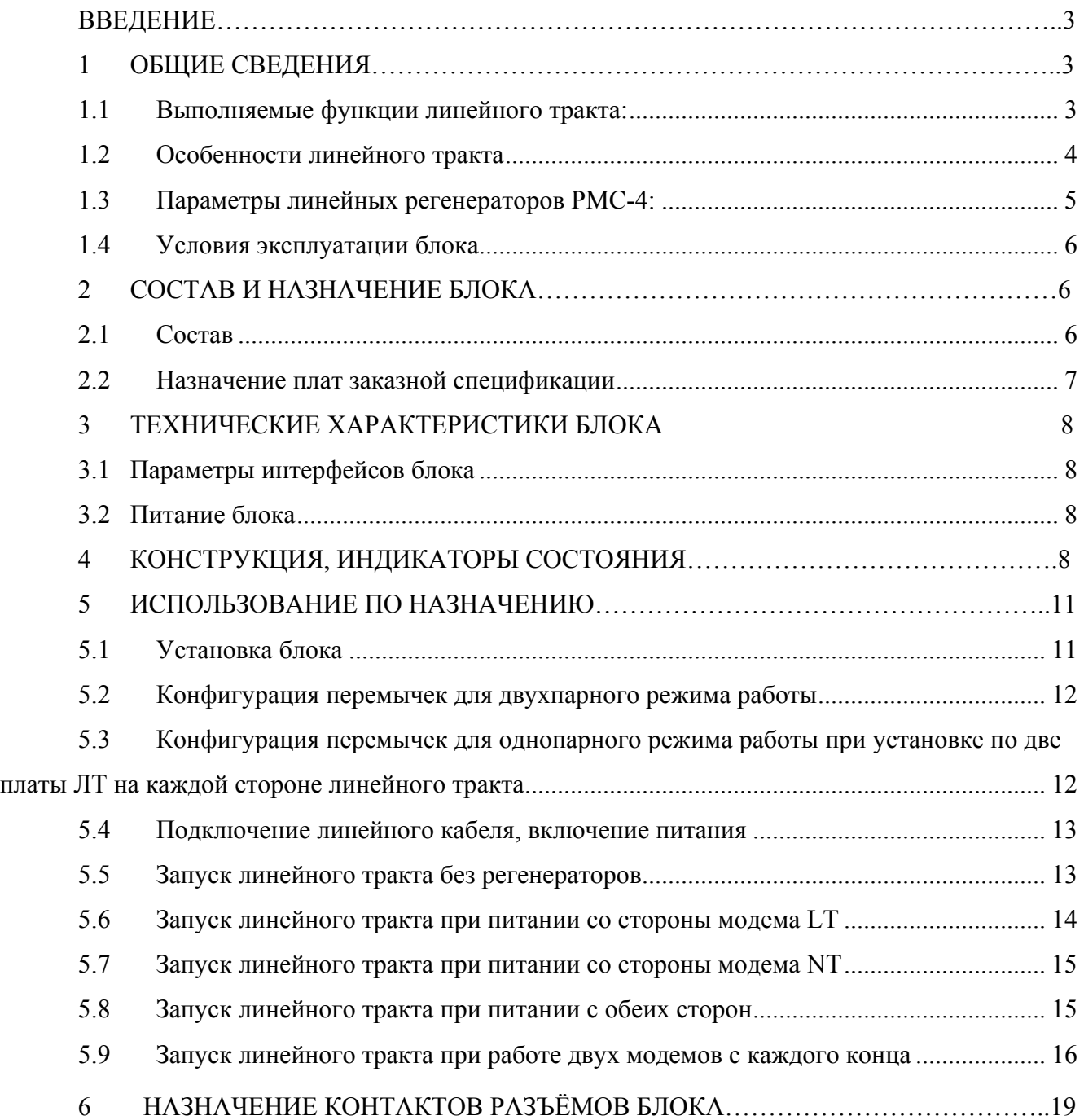

### **Введение**

Данное руководство по эксплуатации предназначено для изучения технических свойств и порядка ввода в эксплуатацию блока МЛТ-30/60-1U (в дальнейшем «блока»), используемого для построения совместно с регенераторами РМС-4 линейных трактов, работающих по симметричным парам медных кабелей связи типа Т, ТП, КСПП, МКС, ЗК и аналогичных.

Для использования данного документа необходимы также следующие документы, на которые даны ссылки:

«Сетевой монитор SIMOS NM. Руководство оператора», СМ02.001-3.00 РО, ред.7/ноябрь 2010 г.;

«Комплект аппаратуры многоскоростного линейного тракта МЛТ–30/60. Сетевой мониторинг плат ЛТ-02/ЛТ-04, блоков РМС-4/РМС-42. Руководство оператора», СМ40.001-2.00 РО, ред.2/август, 2009 г.;

«Аппаратура многоскоростного линейного тракта МЛТ-30/60. Плата ДП-09. Руководство по эксплуатации», СМ5.236.072 РЭ.

«Плата КМ-08/-09/-10, плата КМ-080/-090/-100 Часть I Руководство по эксплуатации, СМ5.232.021 РЭ. Часть II Сетевой мониторинг платы КМ Руководство оператора, СМ40.003- 1.00 РО»

## **1 Общие сведения**

#### **1.1 Выполняемые функции линейного тракта:**

передача потоков Е1 по одной или двум симметричным медным витым парам по стандарту G.SHDSL.bis (ITU-T G.991.2bis) с линейным кодом TC-PAM16/32/64/128;

гибкое регулирование скорости передачи в диапазоне (192..11264) кбит/с по каждой паре кабеля с дискретностью 64 кбит/с;

− возможность установления различных скоростей для разных участков регенерации;

передача до восьми потоков Е1 по двум парам;

плезиохронный режим передачи потоков Е1;

транспортировка потоков E1 с одновременной передачей трафика Ethernet 100Base–TX;

− при передаче только трафика Ethernet максимальная скорость по двум парам 22,4 Мбит/с.

построение магистральных трактов длиной до 17 регенерационных участков;

дистанционная локализация (телеконтроль) обрыва линии;

− мониторинг и управление через систему сетевого мониторинга;

независимая от наличия дистанционного питания служебная связь с регенераторами;

− защита линейных цепей от грозовых разрядов и напряжения линий электропередачи в соответствии с рекомендацией K17 ITU–T.

#### **1.2 Особенности линейного тракта**

Основной особенностью данного линейного тракта является плезиохронный режим передачи потоков Е1. Данное свойство линейного тракта обозначает, что потоки Е1 на выходе из линейного тракта будут иметь ту же тактовую частоту, которую они имели на входе, независимо от частоты потока DSL в тракте и от частот других потоков Е1. Пояснения приведены на рисунке 1. Направление передачи потока 1\_Е1 со стороны станции А имеет тактовую частоту F2. На станции Б принятый поток 1 E1 имеет ту же частоту F2. Направление передачи этого же потока со стороны станции Б может иметь другую тактовую частоту F4. На станции А принятый поток 1 E1 будет иметь тактовую частоту F4. Аналогично для потока 2 E1.

В общем случае, при передаче через один линейный тракт нескольких потоков Е1, в целом или дробном виде, будет справедливо все вышесказанное относительно тактирования этих потоков.

Данная особенность передачи предотвращает проскальзывания в потоках Е1.

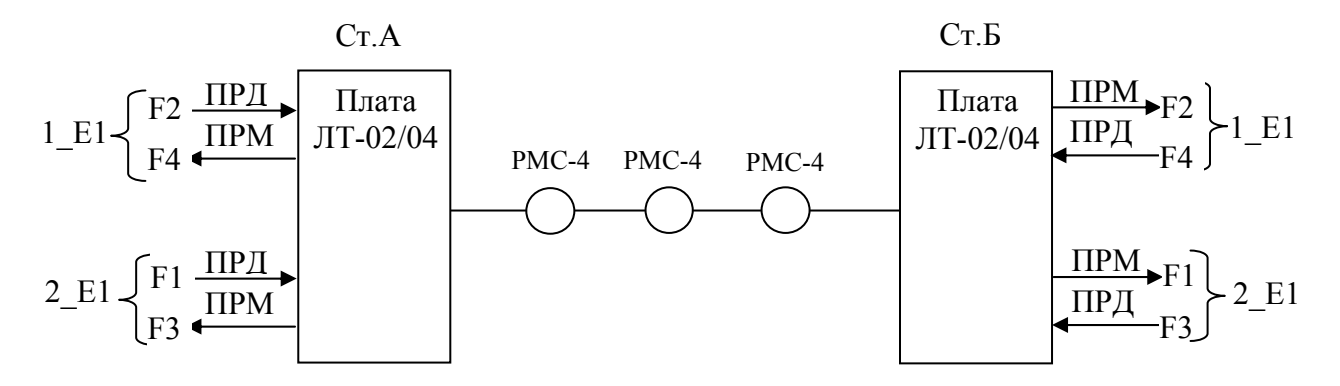

**Рисунок 1 -** Порядок тактирования потоков Е1

При обрыве кабеля происходит автоматическое отключение ДП. После включения дистанционное питание восстанавливается до регенератора, за которым следует участок обрыва. Достигается это срабатыванием автоматического шлейфа в регенераторе, заворачивающего ток ДП, см. рисунок 2. Шлейф срабатывает в том регенераторе, после которого поврежденный участок. Также восстанавливаются потоки на всех исправных участках, вплоть до поврежденного участка. Данная функция доступна на любой полусекции ДП, независимо от того, со стороны LT или NT модема питается полусекция.

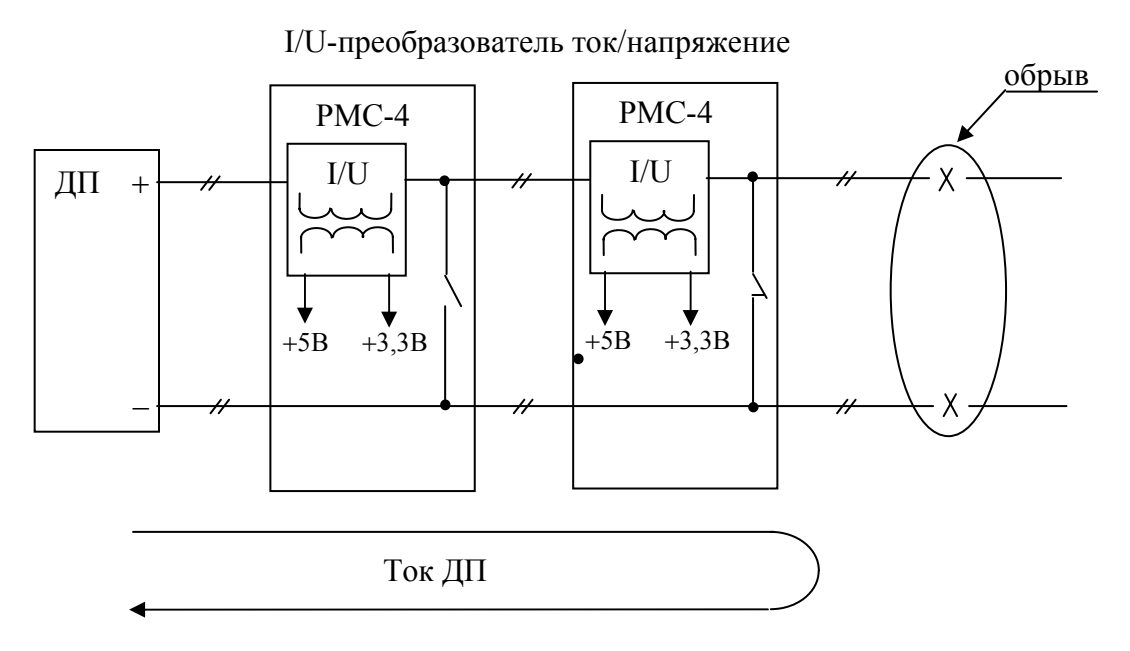

**Рисунок 2 -** Схема восстановления тока ДП при обрыве кабеля

## **1.3 Параметры линейных регенераторов РМС-4:**

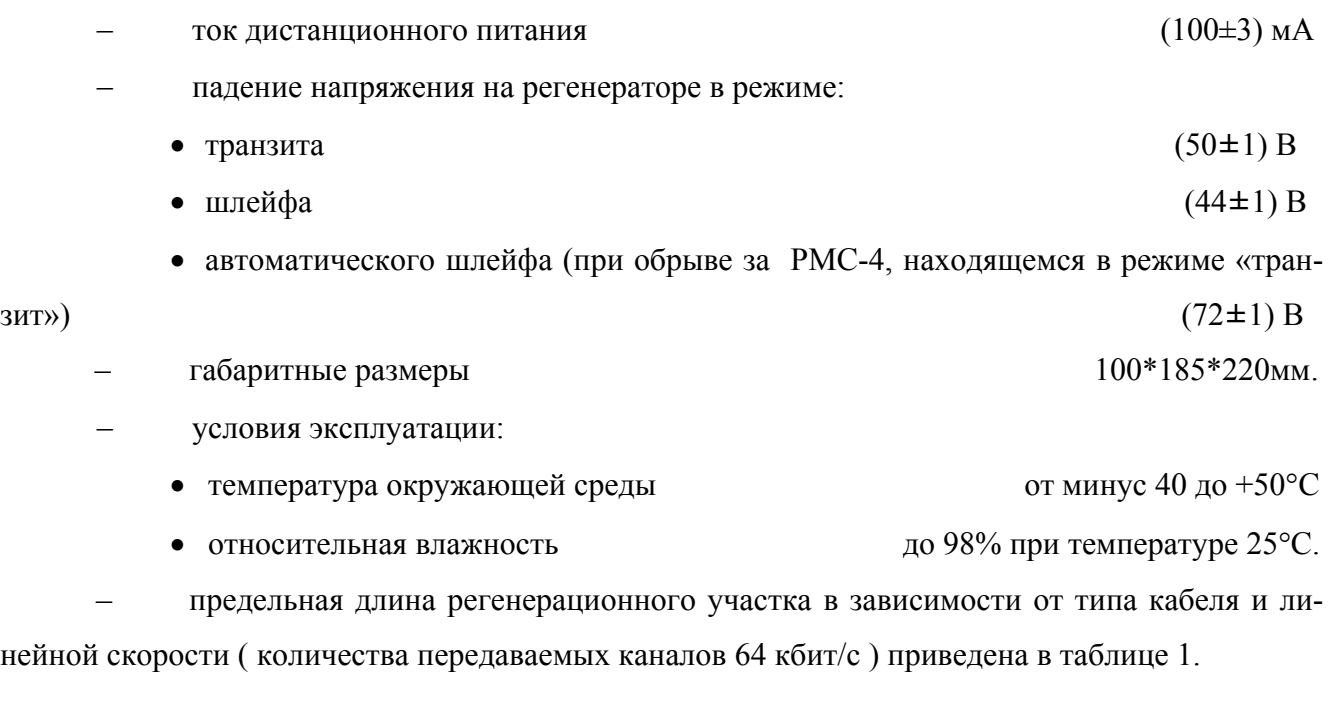

**Таблица 1 -** Предельная длина регенерационного участка при передаче по каждой паре N–каналов 64 кбит/с, км

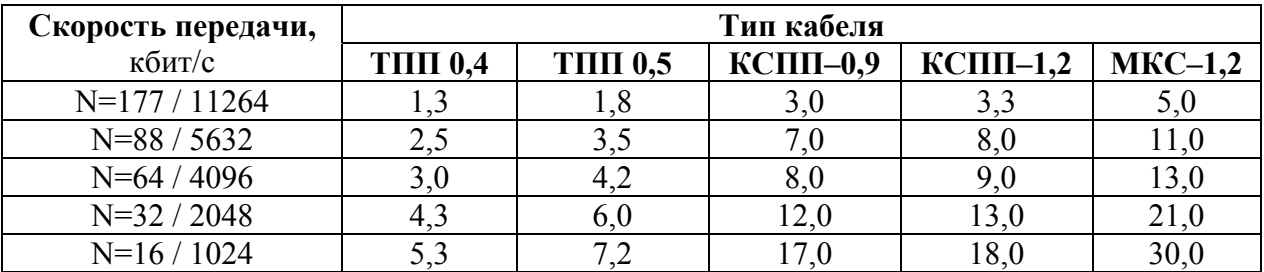

Предельная длина магистрали зависит от максимально-допустимого напряжения ДП, количества передаваемых каналов (скорости передачи), типа кабеля.

### **1.4 Условия эксплуатации блока**

- температура от  $+5$  до  $+40^{\circ}$ С;
- относительная влажность до 90 % при температуре до плюс 30°С.

## **2 Состав и назначение блока**

## **2.1 Состав**

В конструкции блока имеется 3 места (слота) для установки плат согласно заказной спецификации в зависимости от требуемых функций блока. Варианты установки плат приведены в таблице 2.

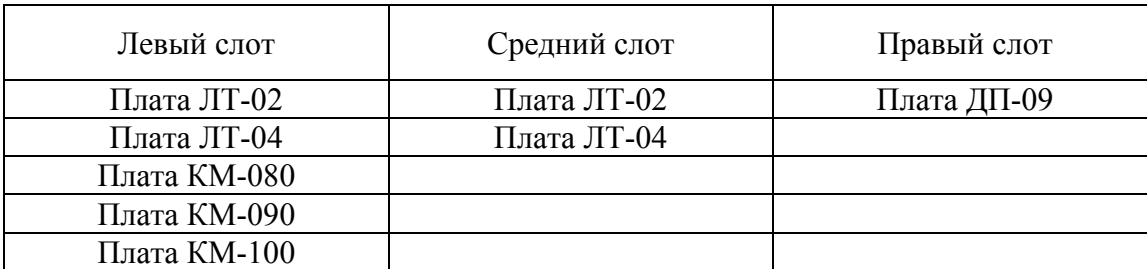

**Таблица 2 -** Варианты установки плат в блоке МЛТ-30/60-1U

В правый слот (если смотреть на переднюю панель блока) всегда устанавливается только плата дистанционного питания ДП-09, в средний слот только платы, выполняющие функции станционных модемов линейного тракта ЛТ-02/ЛТ-04, в левый слот могут быть установлены как платы ЛТ-02/ЛТ-04, так и платы кросскоммутации КМ-080/КМ-090/КМ-100.

Варианты исполнения указываются в переменной части названия блока после постоянной (основной) части.

Пример названия блока: МЛТ-30/60-1U Д1-Л2-К9  $\frac{1}{2}$ правый слот $\sqrt{2}$ ередний слот $\sqrt{2}$ левый слот

*Стр.6 из 21* 

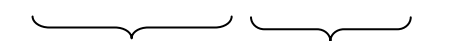

#### основная часть переменная часть

Если переменная часть названия блока состоит из двух индексов Л2/Л4, то первый из них определяет установку платы ЛТ-02/ЛТ-04 в средний слот, второй – в левый. Если индекс один, то он определяет установку платы в средний слот.

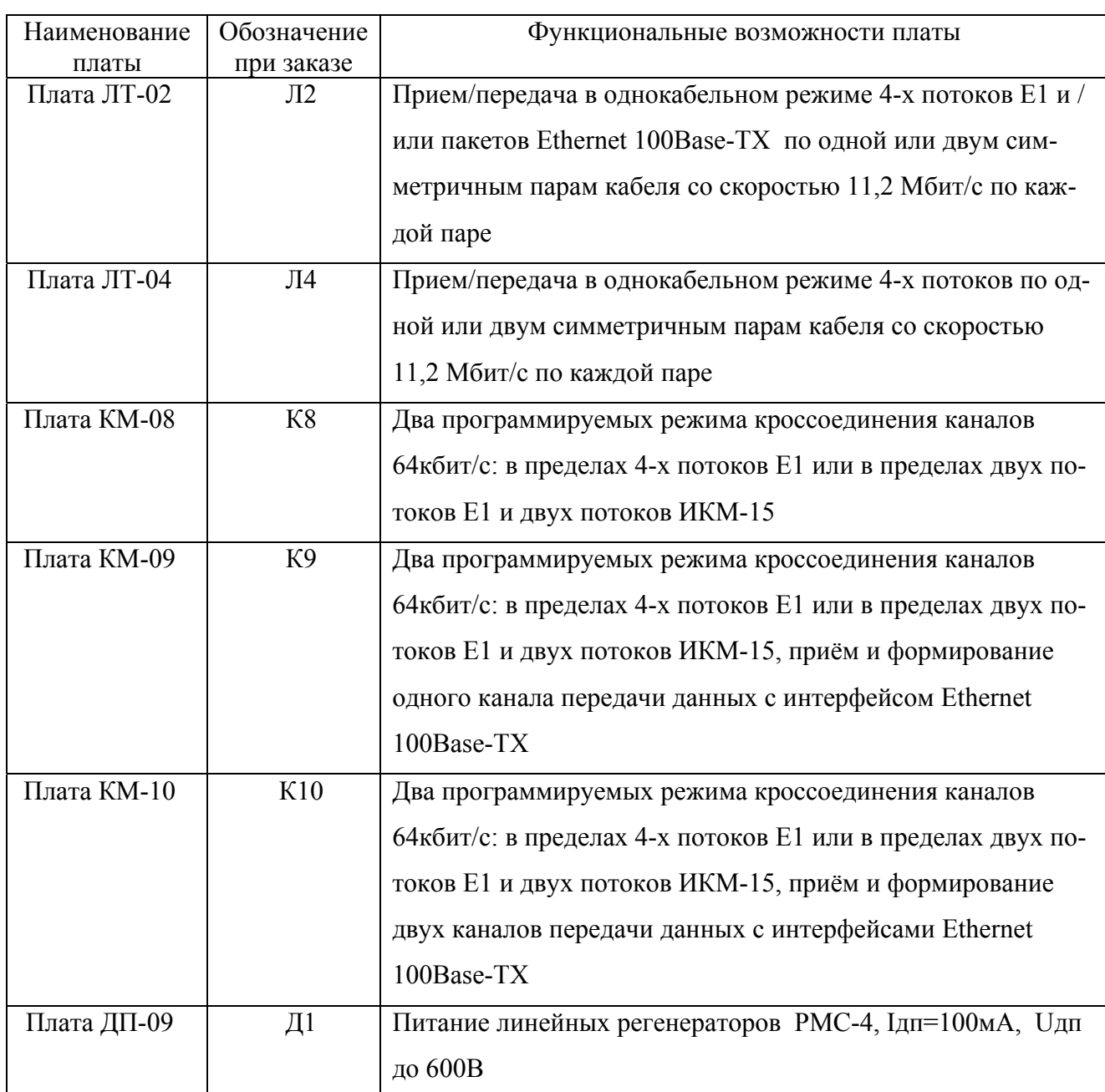

## **2.2 Назначение плат заказной спецификации**

## **3 Технические характеристики блока**

## **3.1 Параметры интерфейсов блока**

#### **Линейный интерфейс G.SHDSL.bis** (платы ЛТ-02, ЛТ-04):

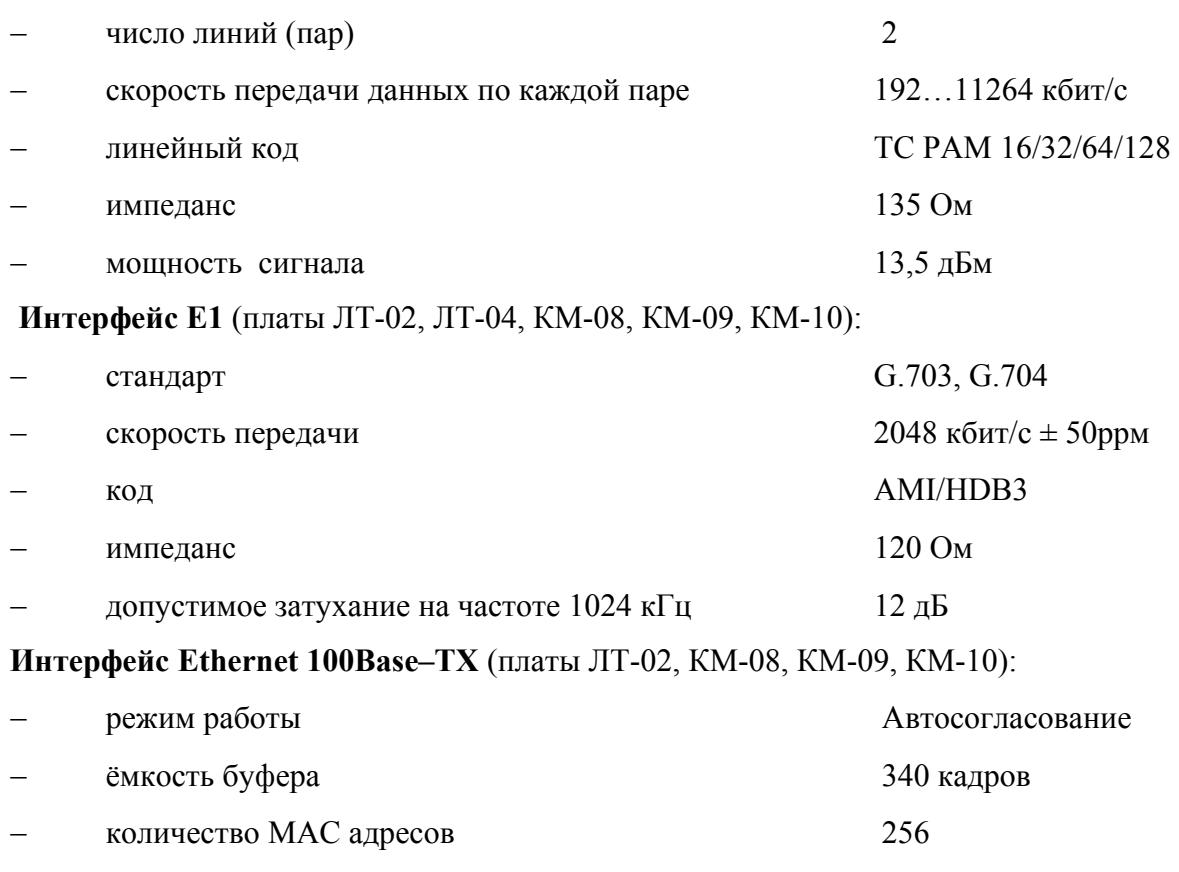

# **3.2 Питание блока**

Питание блока осуществляется от источника постоянного тока с напряжением (36…72)В.

− допустимая длина кабеля UTP, м 100

## **4 Конструкция, индикаторы состояния**

#### **4.1 Платы ЛТ**

Все платы ЛТ содержат два DSL порта и 4 порта Е1. Подключение к линейным портам («DSLA» и «DSLВ») и к двум портам Е1 («Е1»-1Е1, «МС»-2Е1) производится с задней стороны блока, порт Ethernet и два порта Е1 («3Е1» и «4Е1») выведены на лицевую панель блока. Лицевая и задняя панели видоизменяются в зависимости от комплектации блока. Расположение внешних разъёмов и индикаторов блока МЛТ-30/60-1U Д1-Л2-К10 приведено на рисунке 3.

Функции индикаторов плат ЛТ приведены в таблице 3.

*Стр.8 из 21* 

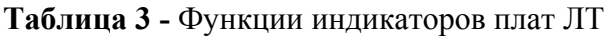

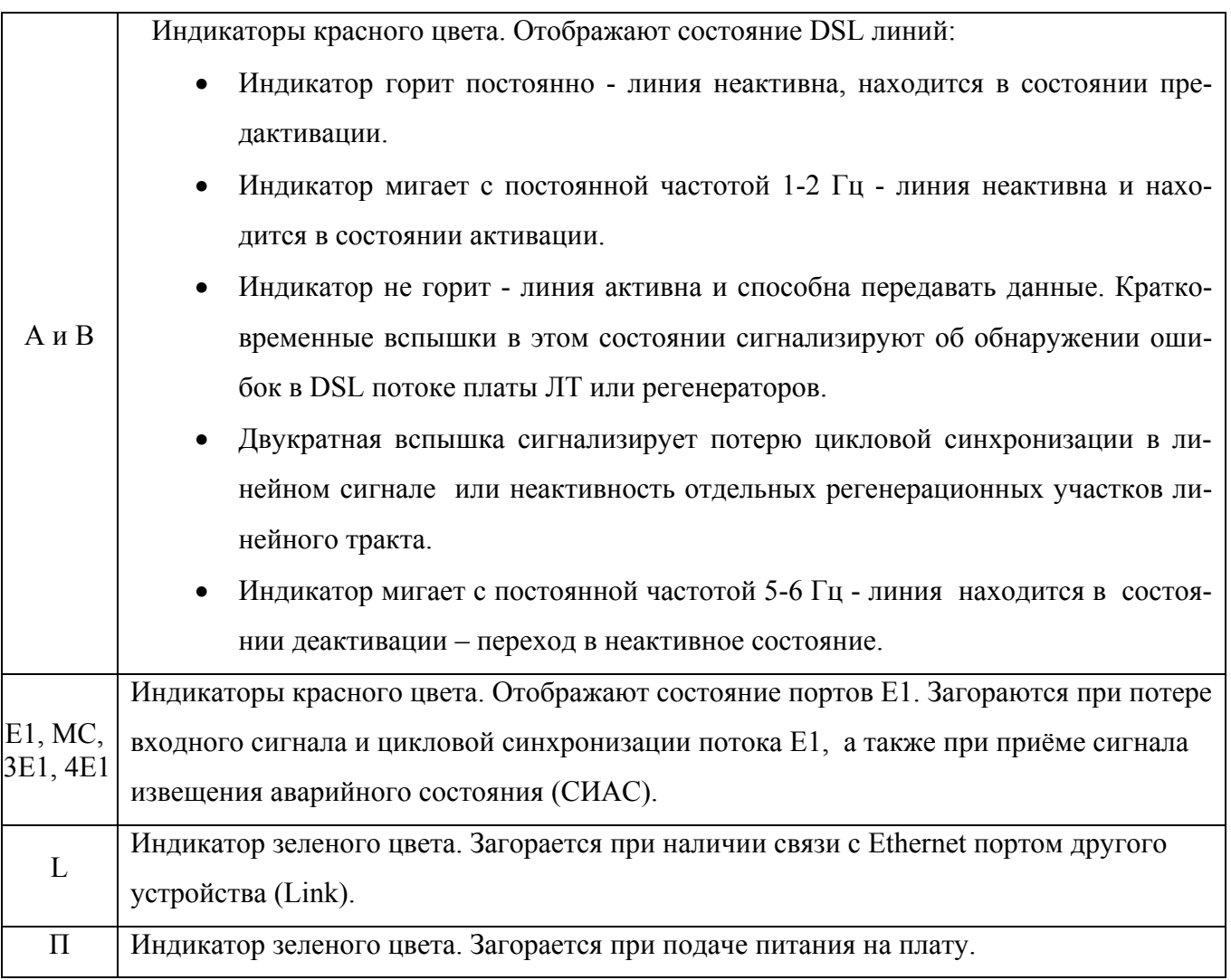

# **4.2 Платы ДП, КМ**

Технические характеристики, описание интерфейсов, функции индикаторов и использование по назначению плат ДП и КМ приведены в соответствующих руководствах по эксплуатации, поставляемых с этими платами.

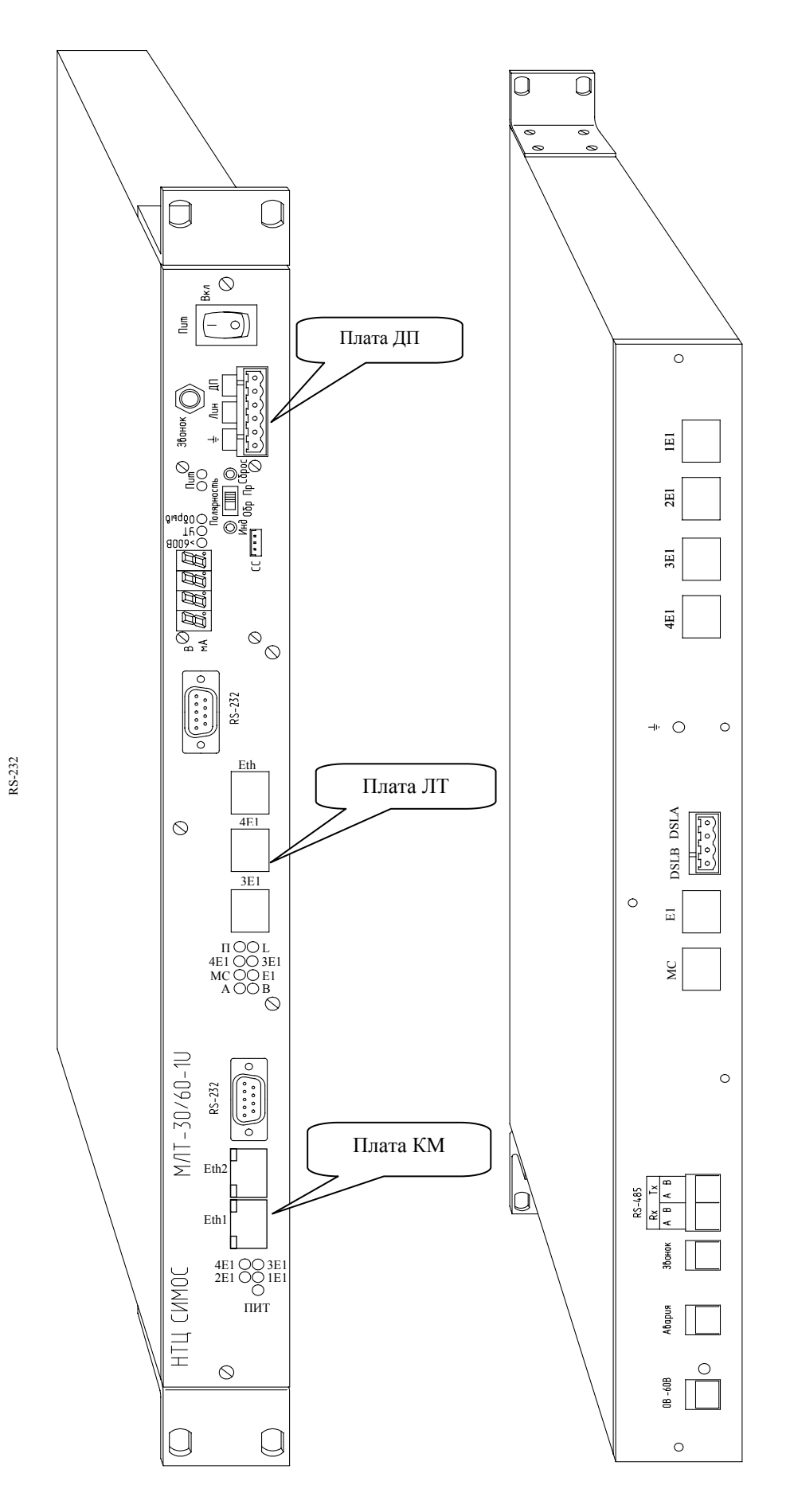

**Рисунок 3 -** Внешний вид блока МЛТ-30/60-1U Д1-Л2-К10

*Стр.10 из 21* 

## **4.3 Регенератор РМС-4**

На панели регенератора имеются следующие разъемы:

- **«ВХОД»**, **«ВЫХОД»** служат для подключения рабочих пар линейного кабеля. В соответствии с технологией G.SHDSL передача и приём по каждой паре идут одновременно, поэтому названия «вход» и «выход» условны. Обозначения введены для правильной ориентации регенераторов при подключении в цепочку и к станционным модемам.

При соединении регенераторов в цепочку «вход» одного регенератора должен соединяться с «выходом» другого. При соединении регенераторов со станционными модемами LT модем должен соединяться с «входом» регенератора, а NT модем с «выходом» регенератора. Дистанционное питание может подаваться со стороны любого из двух разъёмов. Полярность ДП значения не имеет.

- **«ДП»** предназначен для подключения заглушки, посредством которой изменяется режим питания регенератора. Через этот же разъём подключается аппарат служебной связи.

- « <u>•</u> » гайка для присоединения провода заземления.

## **5 Использование по назначению**

### **5.1 Установка блока**

Перед установкой блока в соответствии с п.п. 5.2, 5.3 сконфигурируйте перемычки на плате ЛТ-02/ЛТ-04, определяющие протекание тока ДП: шлейф тока ДП, подача тока ДП или тока обтекания в линию. Расположение перемыкаемых контактов на плате показано на рисунке 4.

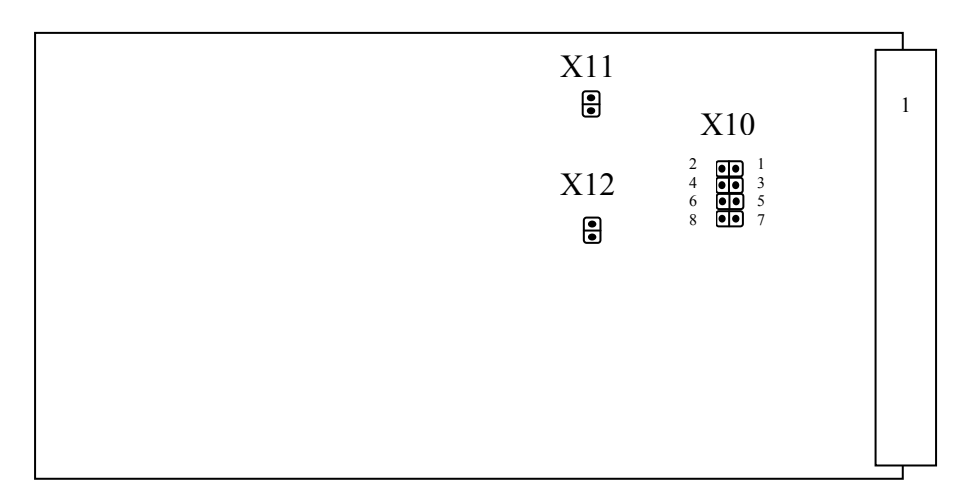

**Рисунок 4 -** Расположение перемыкаемых контактов на платах ЛТ-02/ЛТ-04.

## **Внимание! Заземлите блок проводом сечением не менее 4 мм<sup>2</sup> !**

Установите блок МЛТ-30/60-1U на стационарное место.

Используя ответные части разъёмов из состава КМЧ на блок, подключите станционные приборы внешней аварийной сигнализации к разъёмам «Aвария**»** и «Звонок», расположенным на задней панели блока.

## **5.2 Конфигурация перемычек для двухпарного режима работы**

Перемычки Х11 и Х12 в этом режиме должны быть установлены. Варианты перемычек разъёма Х10 показаны на рисунке 5.

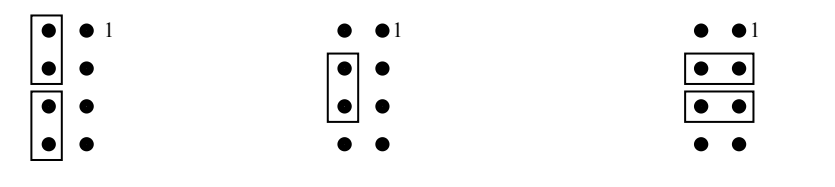

Подача тока ДП Шлейф тока Подача тока обтекания

**Рисунок 5 -** Установка перемычек в зависимости от режима питания линии для двухпарного режима работы.

# **5.3 Конфигурация перемычек для однопарного режима работы при установке по две платы ЛТ на каждой стороне линейного тракта**

Данный режим полезен для передачи восьми потоков Е1 и кадров Ethernet по двум парам кабеля при необходимости установки регенераторов. В каждой плате ЛТ используется только пара «В». Пара «А» должна быть заблокирована. Перемычка Х12 должна быть установлена, Х11 – не важна. Возможные варианты перемычек Х10 приведены на рисунке 6.

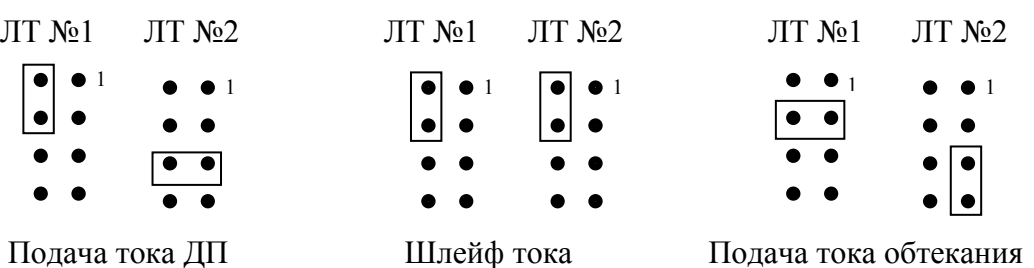

**Рисунок 6 -** Установка перемычек для однопарного режима работы при установке по два модема на каждой стороне линейного тракта.

## **5.4 Подключение линейного кабеля, включение питания**

Подключите рабочие пары кабеля к ответной части разъёма «DSL A DSL B». Ответная часть находится в составе КМЧ на блок. В однопарном режиме работы используйте только контакты «DSL B».

Перед подачей питания убедитесь, что тумблер «Пит» на блоке находится в положении «Выкл». Присоедините к разъёму на задней панели с гравировкой «0В», «−60В» провода для подачи питания к блоку. Подайте питание на блок. Если полярность поданного питания правильная, то должен гореть зелёный индикатор на задней панели блока, расположенный рядом с разъёмом питания. При неправильной полярности индикация отсутствует. Повреждения не происходит из-за наличия в блоке защиты от переполюсовки питания.

Дальнейший порядок запуска блока зависит от конфигурации линейного тракта.

## **5.5 Запуск линейного тракта без регенераторов**

В этом случае две платы ЛТ связаны между собой непосредственно по рабочим парам кабеля. Построение линейного тракта для этого варианта приведено на рисунке 7.

Подключите персональный компьютер к любому из разъёмов «RS-232», расположенных на лицевой панели блока. Подключение необходимо выполнить на той станции, на которой модем будет работать в режиме LT. Если на объекте уже имеется оборудование производства ЗАО НТЦ «Симос» и построена система сетевого мониторинга, подключите блок к имеющейся сети мониторинга по стыку RS-485. Включите питание блоков на обеих станциях. Настройте систему сетевого мониторинга в соответствии с документом «Сетевой монитор. Руководство оператора».

Поскольку при отгрузке с предприятия-изготовителя все платы ЛТ устанавливаются в режим NT, то связь между станциями будет отсутствовать. Мониторинг при этом позволит настроить оборудование только того блока, к которому непосредственно подключен ПК. Установите для модема режим LT и произведите рестарт платы. При исправности оборудования начнётся процесс установления связи с противоположной станцией. При успешной стыковке модемов становится доступной для мониторинга противоположная станция. Для этого необходимо провести перенастройку системы сетевого мониторинга.

Все платы при отгрузке с предприятия-изготовителя настроены на передачу 3-х каналов по 64 кбит/с. Установите необходимое число каналов и произведите рестарт плат ЛТ. После успешной стыковки модемов проведите необходимые настройки для передачи потоков Е1 и/или Ethernet кадров.

### **5.6 Запуск линейного тракта при питании со стороны модема LT**

**Внимание! В линии связи с линейными регенераторами присутствует напряжение 550В. При работе на линии следует принимать необходимые меры по технике безопасности.** 

Такой вариант предусматривает наличие регенераторов, питаемых со стороны модема LT. Построение линейного тракта для этого варианта приведено на рисунке 8.

 Установите для модема, который будет работать в режиме LT, подачу тока ДП, а для противоположного модема подачу тока обтекания, см. рисунки 4 и 5.

Сформируйте в соответствии с приложением 1 цепи заглушек ДП для регенераторов в зависимости от проекта линейного тракта. Для последнего регенератора цепи заглушки ДП должны соответствовать варианту «Шлейф тока ДП», для остальных регенераторов варианту «Транзит тока ДП».

Установите на НРП первый регенератор**. В первую очередь заземлите корпус регенератора!** 

Подключите шнуры из КМЧ регенератора в соответствии с надписями на них к рабочим парам кабеля как в сторону одной станции, так и в сторону другой. Присоедините соответствующие разъёмы шнуров к регенератору. Разъем «Вход» регенератора должен быть соединён с кабелем в направлении модема LT, разъем «Выход» в направлении модема NT.

Подключите к установленному оборудованию персональный компьютер в соответствии с документом «Сетевой монитор. Руководство оператора». Подключение необходимо выполнить на той станции, на которой модем будет работать в режиме LT. Включите питание блока. По цифровому индикатору блока убедитесь в корректности параметров ДП. Ток ДП должен быть в пределах (100±3) мА, напряжение складывается из падений напряжения на участке кабеля до первого регенератора и на самом регенераторе. Если регенератор единственный в линии, устанавливается заглушка «Шлейф тока ДП», и падение напряжения на регенераторе составит (44±1)В, при установленной заглушке «Транзит тока ДП» падение напряжения на регенераторе составит (50±1)В. Настройте систему сетевого мониторинга в соответствии с «Сетевой монитор. Руководство оператора».

С помощью программы управления линейным трактом в соответствии с документом «Сетевой мониторинг плат ЛТ-02/ЛТ-04, блоков РМС-4, РМС-42» установите для платы ЛТ режим LT. После этого плата должна связаться с регенератором. После установления связи проконтролируйте данной программой режим функционирования регенератора и правильность подключения пар кабеля. Если пары кабеля подключены неправильно, обесточьте линейный

*Стр.14 из 21* 

тракт, устраните неисправность. Установите с помощью программы управления линейным трактом необходимую скорость передачи.

Если в линейном тракте несколько регенераторов, то произведите последовательное наращивания цепи регенераторов до последнего регенератора в цепи. Затем соедините разъём «Выход» последнего регенератора с парой кабеля, подключенной к модему NT.

Для каждого присоединяемого регенератора проведите проверки, аналогичные первому регенератору в цепи.

Подключите тестовое оборудование для проверки прохождения потоков Е1 и/или кадров Ethernet. Убедитесь в отсутствии битовых ошибок.

#### **5.7 Запуск линейного тракта при питании со стороны модема NT**

Запуск в работу линейного тракта при питании со стороны NT отличается некоторыми деталями.

Такой вариант предусматривает наличие регенераторов, питаемых со стороны модема NT. Построение линейного тракта для этого варианта приведено на рисунке 9.

Установите для модема, который будет в режиме NT, подачу тока ДП, см. рисунки 4 и 5. Установите для противоположного модема, работающего в режиме LT, шлейф тока ДП.

Установка первого регенератора и наращивание цепи регенераторов производится аналогично действиям по п. 5.6 со стороны модема NT в сторону модема LT.

Отличие заключается в том, что на последний регенератор устанавливается заглушка ДП в варианте «Транзит тока ДП».

После установления связи по всему тракту вплоть до модема LT установите с помощью программы управления линейным трактом необходимую скорость передачи.

Подключите тестовое оборудование для проверки прохождения потоков Е1 и/или кадров Ethernet. Убедитесь в отсутствии битовых ошибок.

### **5.8 Запуск линейного тракта при питании с обеих сторон**

Если общая длина линейного тракта требует разбивки на две полусекции с точки зрения дистанционного питания, то часть регенераторов питается со стороны модема LT, а другая со стороны NT. Построение линейного тракта для этого варианта приведено на рисунке 10.

Установите для обоих модемов подачу тока ДП, см. рисунки 4 и 5.

В первую очередь наращивается цепочка регенераторов со стороны модема LT аналогично п.5.6. На последний регенератор в этой полусекции устанавливается заглушка ДП в варианте «Шлейф тока ДП».

После этого наращивается цепочка регенераторов со стороны модема NT аналогично п.5.7.

Затем последние в каждой полусекции регенераторы подключением к соединяющему полусекции участку кабеля включаются друг на друга, и проверяется функционирование всего линейного тракта.

#### **5.9 Запуск линейного тракта при работе двух модемов с каждого конца**

Особым случаем является схема линейного тракта с установкой на каждом его конце двух модемов. К каждому из модемов подключается только одна рабочая пара кабеля, которая подключается в этом случае всегда к разъёму «DSL В» платы ЛТ, cтык «DSL А» платы должен быть заблокирован. Для каждого модема устанавливается однопарный режим работы, но весь линейный тракт остаётся работать в двухпарном варианте. Вариант схемы построения линейного тракта приведён на рисунке11.

Перемычки на платах ЛТ установите в соответствии с рисунком 6. Запуск линейного тракта аналогичен описанному в п.п. 5.6 … 5.8.

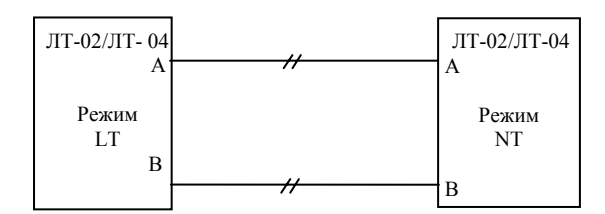

**Рисунок 7 -** Построение линейного тракта без регенераторов

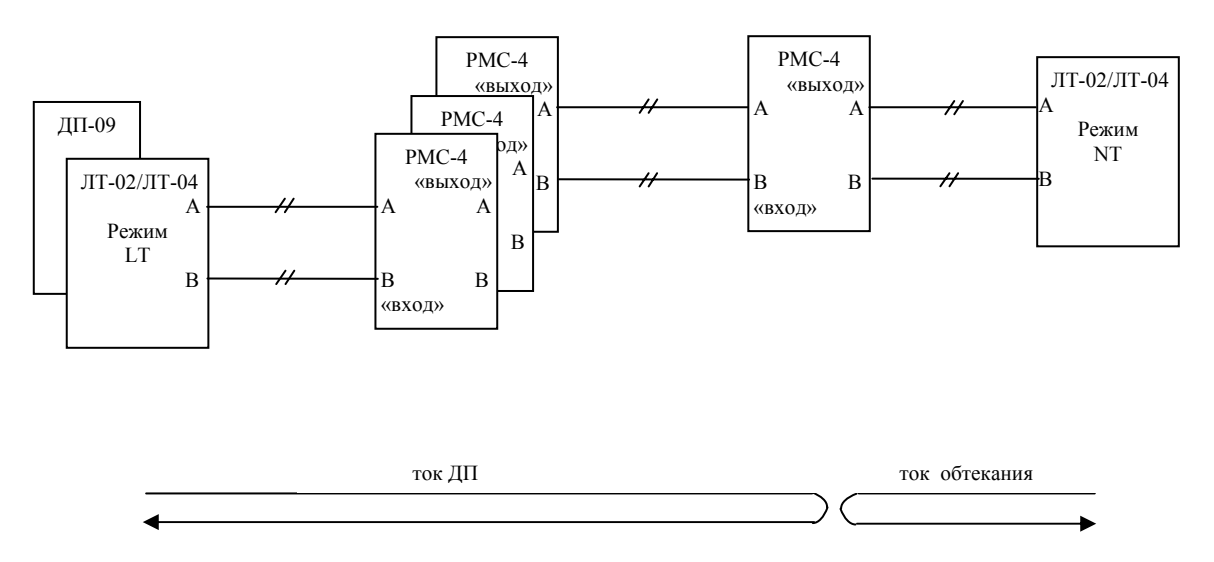

**Рисунок 8 -** Построение линейного тракта с питанием со стороны модема LT

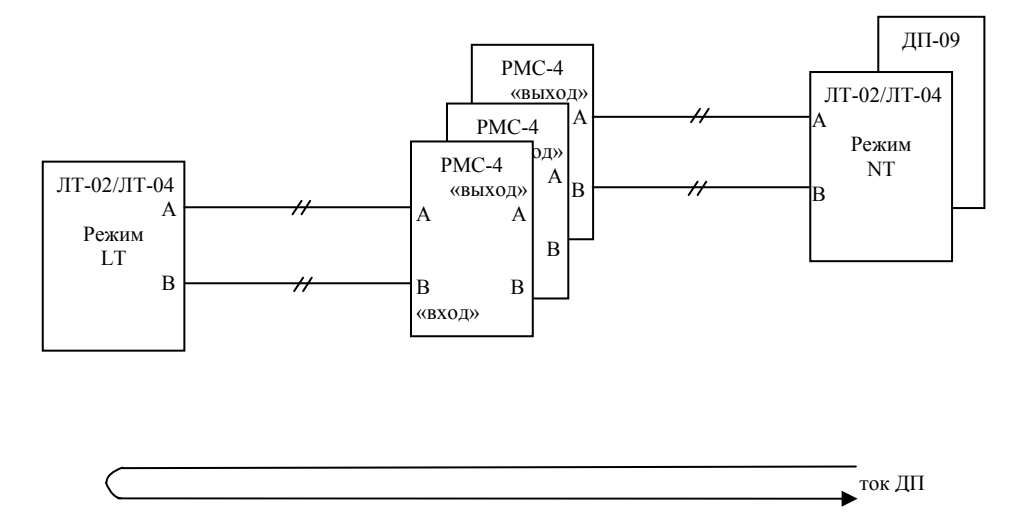

**Рисунок 9 -** Построение линейного тракта с питанием со стороны модема NT

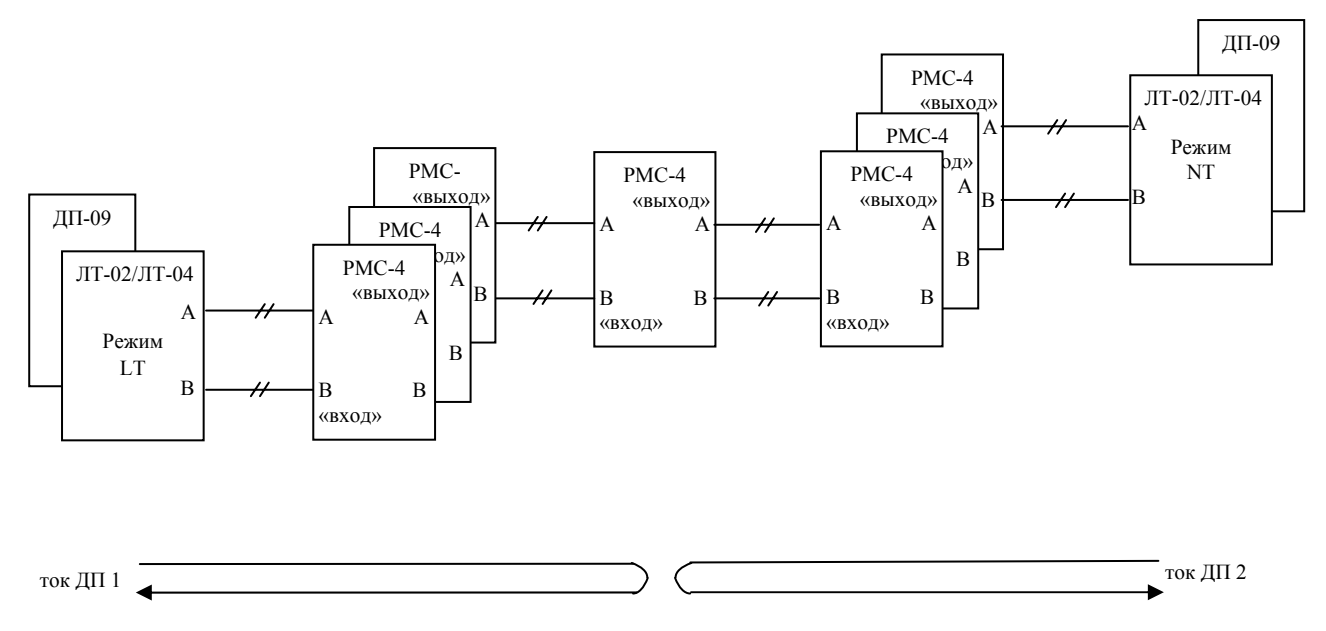

**Рисунок 10 -** Построение линейного тракта с питанием с двух сторон

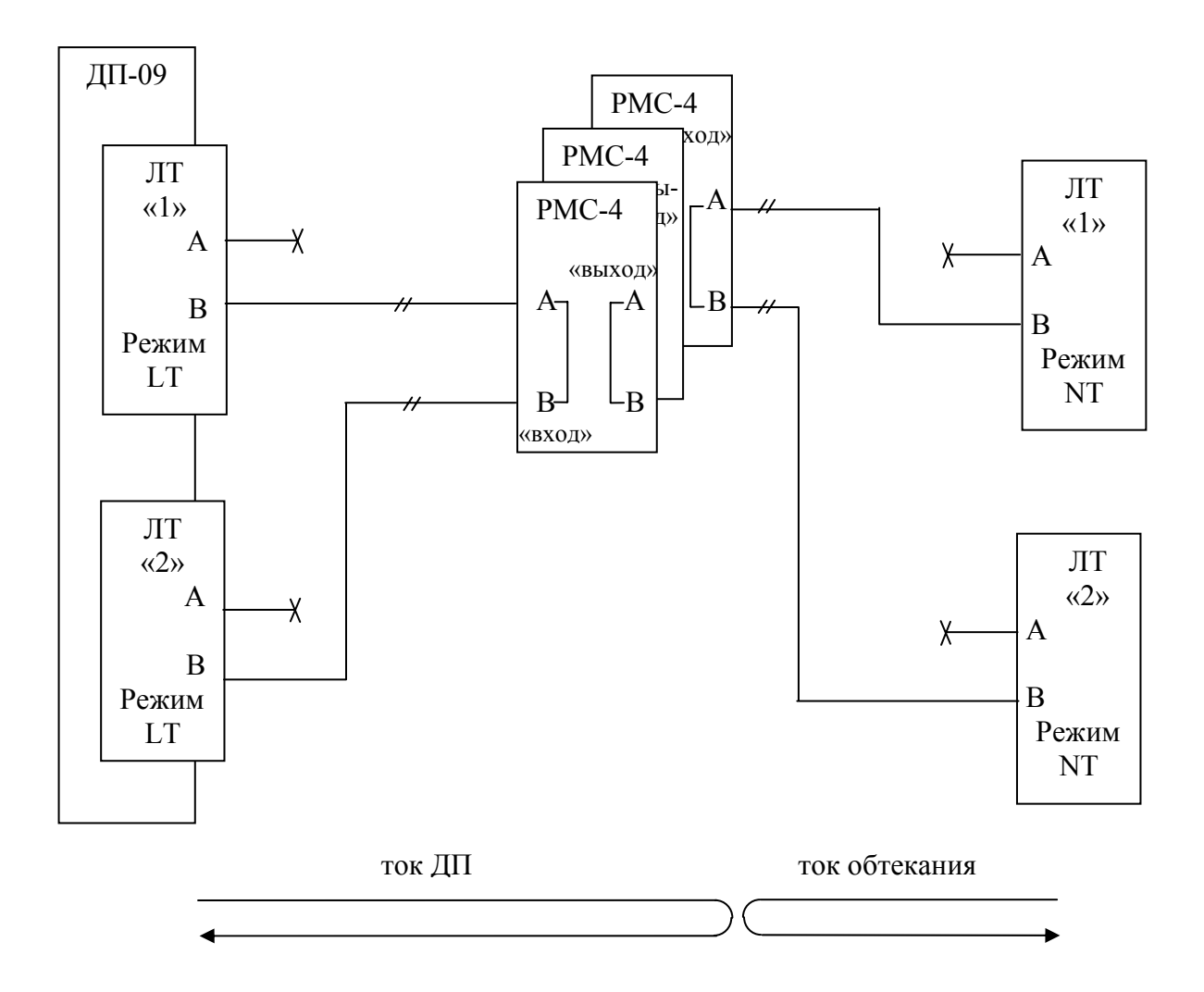

**Рисунок 11** - Вариант построения линейного тракта при использовании двух модемов с каждой стороны в однопарном режиме

*Стр.18 из 21* 

# **6 Назначение контактов разъёмов блока**

Схемы распайки заглушки разъёма **«ДП»** регенератора РМС-4 для различных режимов

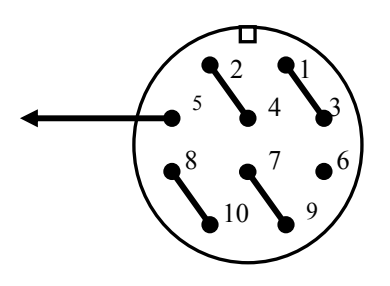

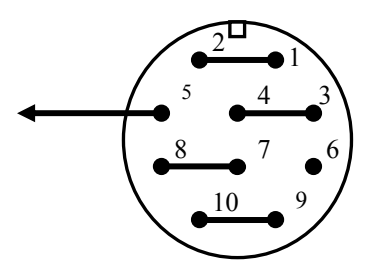

Шлейф тока ДП, шлейф Транзит тока ДП

тока обтекания.

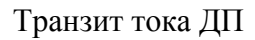

Выводы 5 и 6 служат для присоединения аппарата служебной связи, который подключается к гнёздам заглушки с помощью ответной части из КМЧ блока.

В составе КМЧ поставляется заглушка, в которой одновременно запаяны оба варианта перемычек, для транзита тока ДП и для шлейфа. Перед установкой заглушки на регенератор удалите выкусыванием лишние перемычки.

**Внимание! Каждая перемычка должна выкусываться методом удаления части перемычки. Запрещается простое перекусывание перемычки в одном месте!** 

Назначение контактов разъёмов **«ВХОД»** и **«ВЫХОД»** регенератора РМС-4

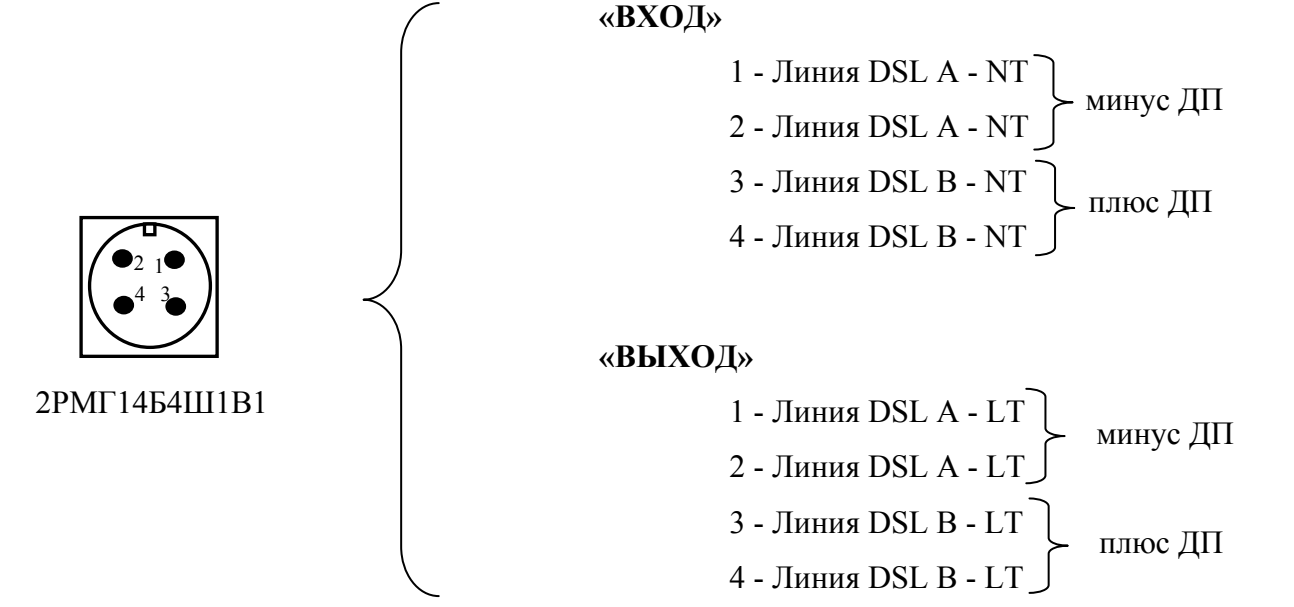

#### Назначение контактов разъёмов **«Eth»**

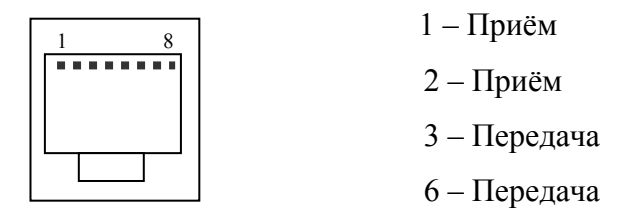

Назначение контактов разъёмов **«Е1», «МС», «3Е1», «4Е1»,** 

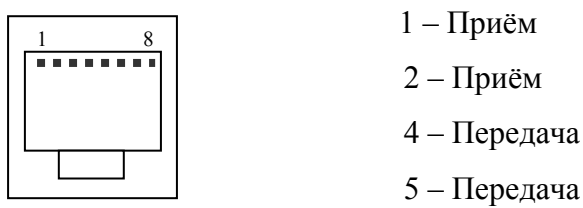

#### Назначение контактов разъёмов **«DSL A», «DSL B»**

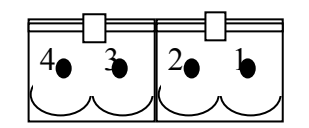

1 – Линия DSL A

- 2 Линия DSL A
- 3 Линия DSL B
- 4 Линия DSL B

Назначение контактов разъёмов **«RS-232»**

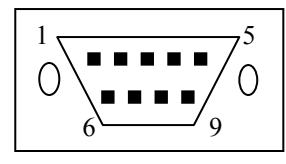

DB-9

- 1 Линия DSL A 2 – Линия DSL A
- 3 Линия DSL B
- 4 Линия DSL B

#### Назначение контактов разъёма **«RS-485»**

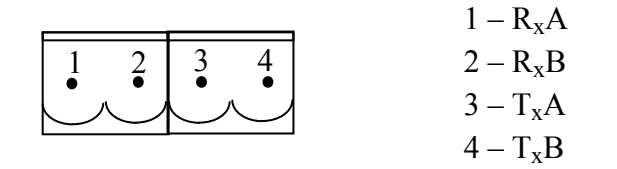

## Назначение контактов разъёмов **«Aвария»,** «**Звонок», «0В», «**−**60В»**

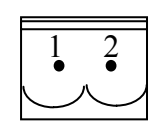

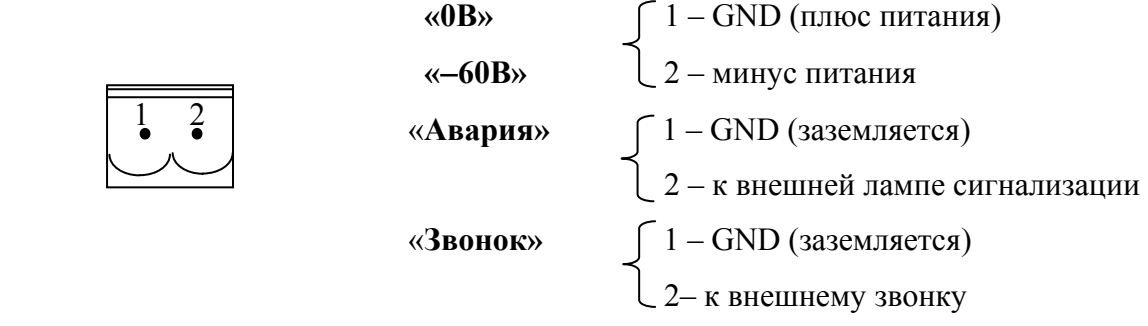

**ЗАО НТЦ "СИМОС"** Контактная информация:

Россия, г.Пермь 614990 тел/факс (342) 290-93-17 Web: http://www.simos.ru ул. Героев Хасана 41 тел/факс (342) 290-93-77 E-mail: simos@simos.ru ул. Героев Хасана 41 тел/факс (342) 290-93-77